Lubuski Oddział Wojewódzki NFZ wprowadza w dniu **28 maja 2014** roku o godzinie **12.00** zmiany w parametrach technicznych służących do wymiany danych drogą elektroniczną.

Dla instalacji mMedica komunikujących się z Lubuskim OW NFZ, w konfiguratorze na zakładce

*8.Konfiguracja poczty el.* uzupełniamy odpowiednio:

**Obsługa SSL dla SMTP** – włączona - NIE ZMIENIAMY

**Obsługa SSL dla POP3** – włączona - NIE ZMIENIAMY

**Nazwa serwera poczty SMTP** - **of.**nfz-zielonagora.pl - ZMIENIAMY

**Nazwa serwera poczty POP3** - **of.**nfz-zielonagora.pl - ZMIENIAMY

**Nazwa konta na serwerze poczty** - zgodnie z dokumentem otrzymanym z Lubuskiego OW NFZ (Użytkownik) – NIE ZMIENIAMY

**Hasło dla konta na serwerze poczty** - zgodnie z dokumentem otrzymanym z Lubuskiego OW NFZ (Hasło) – NIE ZMIENIAMY

**Adres email, na który będą wysyłane świadczenia** - b000007@**of.**nfz-zielonagora.pl - ZMIENIAMY

**Adres email, na który będą wysyłane kolejki** - b000006@**of.**nfz-zielonagora.pl - ZMIENIAMY

**Adres email, na który będą wysyłane deklaracje** - b000003@**of.**nfz-zielonagora.pl - ZMIENIAMY

**Domyślny folder dla plików importu** - wskazujemy dowolny pusty folder, w folderze tym będą gromadzone importowane pliki.

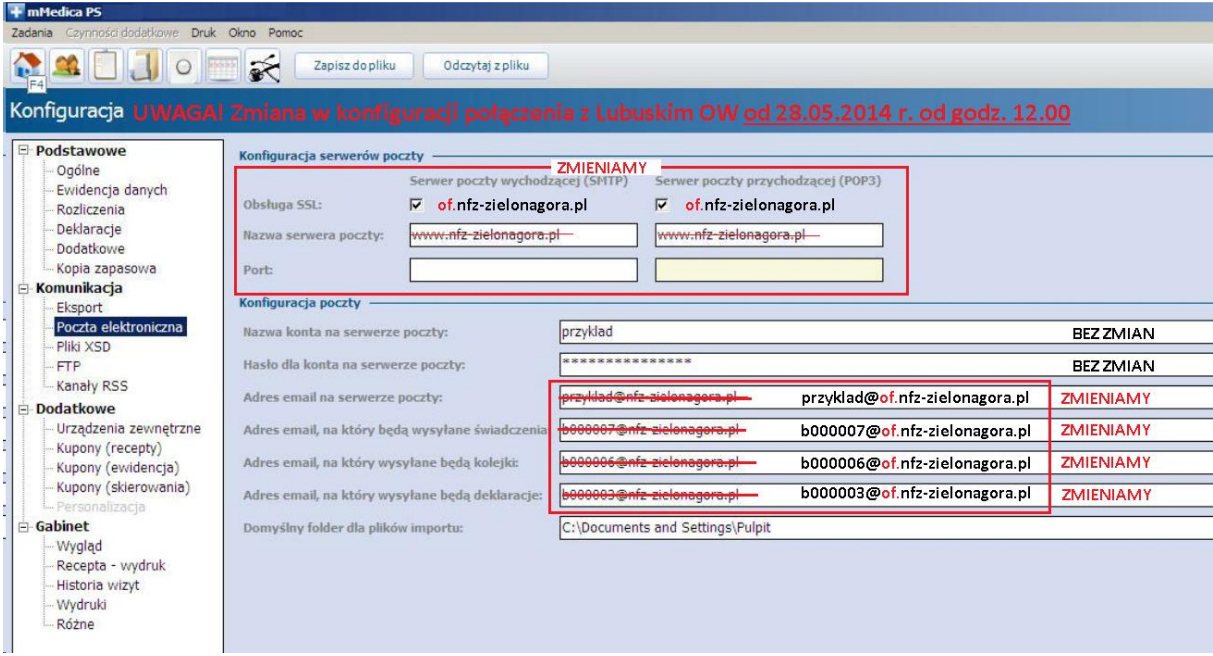